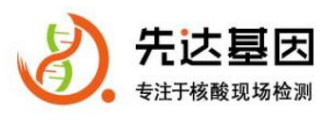

# 荧光恒温扩增仪 GS8

# 用户手册

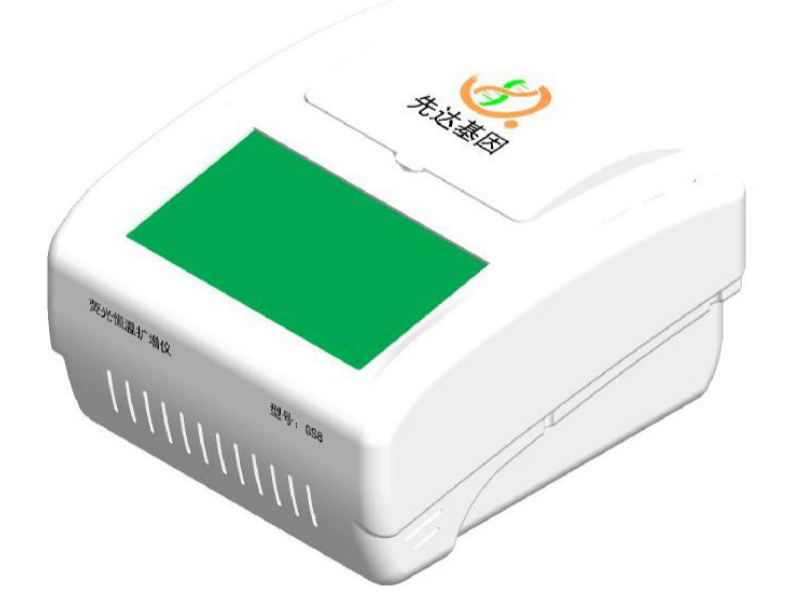

[www.gendx.cn](http://www.gendx.cn/) 苏州先达基因科技有限公司 0512-68439557

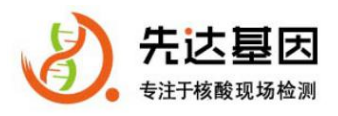

## 用户使用协议

用户须知:

尊敬的用户请您认真阅读本《用户使用协议》。本协议是您(包括自然人、公司、组织 或其他实体单位)与苏州先达基因科技有限公司(以下简称"先达基因")之间有关荧光恒 温扩增仪(以下简称"本系统")的法律协议。

本系统包括软件及其介质、印刷材料、电子文档和系统更新、升级资料。您安装、复制、 下载、访问或以其他方式使用本系统,即表示您同意接受本协议条款。

在您使用期间应保证不违反本协议的条款,为了备份的需要,您可以制作该软件系统的 副本一份,但是仅用于备份和存档,不能将该软件系统进行传播和销售;本协议未明示授予 您的权利均为先达基因所有。

您不可对本系统进行修改、合并、改编或者反编译、逆向工程、解体拆卸分解;本协议 不授予您先达基因享有的商标或服务商标的权利。

本软件系统的知识产权,包括但不限于本软件系统中所含的数据、图像、照片、文字等 均由先达基因所有。您不可从本系统中去掉其知识产权声明;您同意采取一定合理和谨慎措 施保护本系统的知识产权。

在正常使用的情况下,自售出之日起九十(90)天内,我们担保本软件载体无材料或工 艺缺陷。经验证确有缺陷时,先达基因承诺退换其软件载体。因为误用、事故、滥用、修改 或者错误应用而导致的载体缺陷或介质损害,由使用者承担后果。除上述之外,本系统不享 受其他形式的售后担保。

不论任何情况,先达基因在本协议条款下所承担的全部责任,以您就本系统实际已支付 的价款为限。

若违反本协议的任一条款与条件,先达基因可以随时终止本协议。本协议适用中华人民 共和国法律。因本协议产生的任何争议,双方应本着友好和诚实信用的原则进行协商。协商 不成的,选择苏州仲裁委员会仲裁。

先达基因拥有本协议最终解释权。

如果您对本《用户协议》有任何问题,请同先达基因联系,联系方式如下

地址:苏州天鹅荡路 5 号伟基科技园 6 栋

电话:0512-68439557

Email: info@gendx.cn

网址:www.gendx.cn

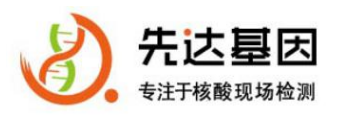

# 目录

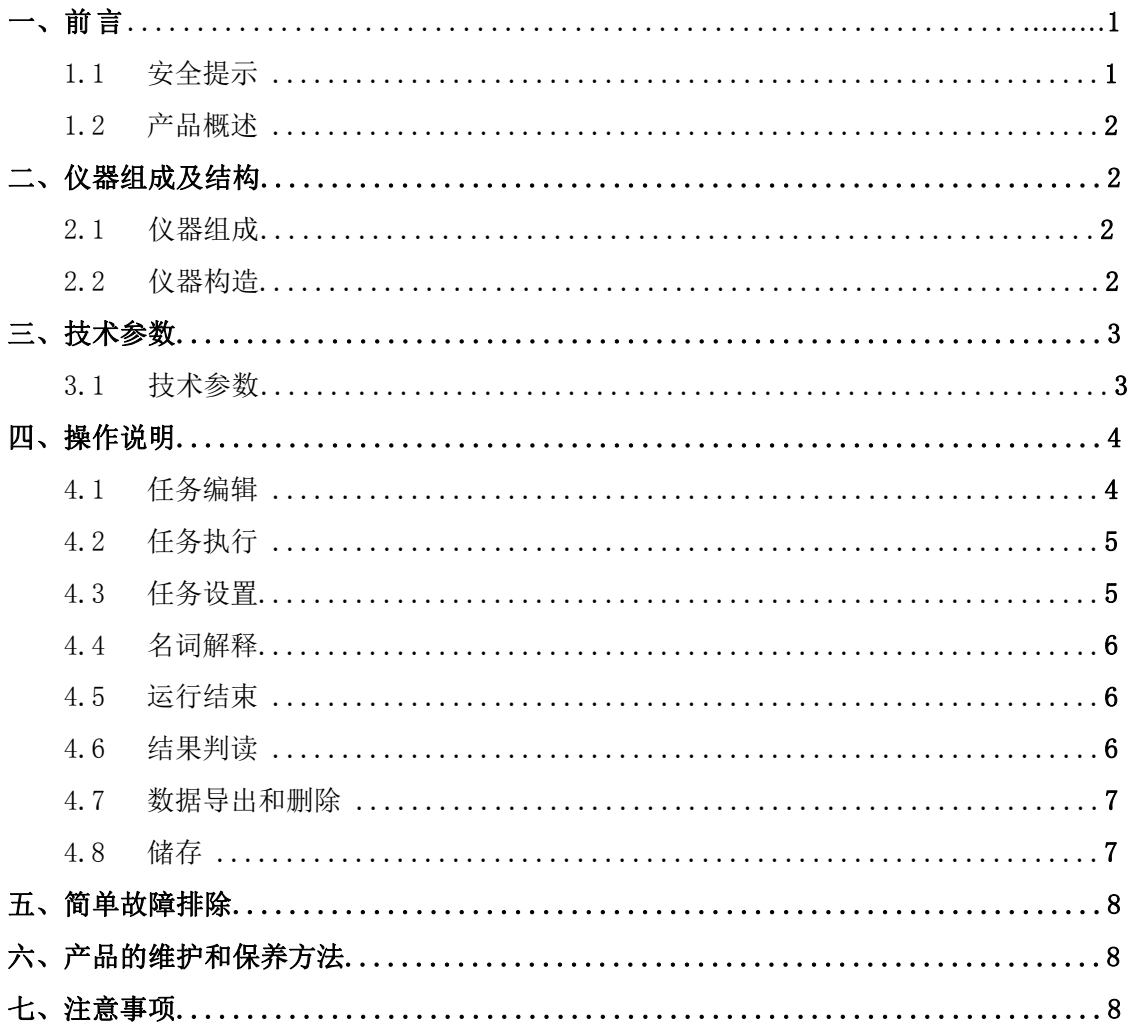

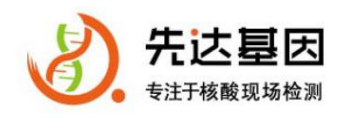

#### <span id="page-3-0"></span>一、前 言

欢迎使用《荧光恒温扩增仪 GS8 用户手册》。本手册适用于指导苏州先达基因科技有 限公司生产的荧光恒温扩增仪 GS8(以下简称荧光恒温扩增仪 GS8)的使用和维护。使用前, 用户应仔细阅读本手册,按手册指导进行操作,并了解各种注意事项。

如果您在使用荧光恒温扩增仪 GS8 的过程中遇到任何问题和需要帮助的,请及时与苏 州先达基因科技有限公司的技术支持部门联系,联系方法如下:

公司网址:http://www.gendx.cn

公司电话:0512-68439557

Email: info@gendx.cn

#### 1.1 安全提示

荧光恒温扩增仪的操作者应为经过培训的专业人员,了解如何正确地操作仪器和软件, 以及了解所有安全性问题。严禁进行任何超出本手册之外的操作。

#### 1.2 产品概述

【产品名称】荧光恒温扩增仪,型号:GS8 。

【功能介绍】荧光恒温扩增仪是集恒温扩增与荧光信号检测于一体,扩增过程中能实时检测 并自动判读结果。

【适用范围】本产品适用于病原菌、病毒、组织、细胞等分子检测领域,需要配套核酸检测 试剂盒一起使用。

【存储和运输】仪器属于精密设备,应储存在室温至 30℃,相对湿度为 20%~85%,无腐蚀 性气体和通风良好、无阳光的直射的环境下。仪器在搬运过程中应轻拿轻放,以免损坏仪器内 部精密部件。

【仪器工作环境】额定电压设定为 AC220v(士 10%);环境温度在 21℃-25℃左右;相对湿 度在 45%-55%左右;周围应避免温度的急剧变化和阳光的直射;周围无强烈振动、灰尘、腐蚀 性气体、强电场或强磁场干扰。

【生产企业及售后服务单位】苏州先达基因科技有限公司

生产地址:苏州天鹅荡路 5 号伟基科技园 6 栋

电话:0512-68439557

Email: info@gendx.cn

网址:[www.gendx.cn](http://www.cohere.com.cn/)

荧光恒温扩增仪 GS8 用户手册

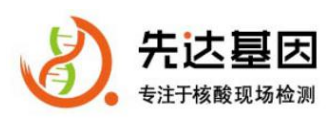

## <span id="page-4-2"></span>二、仪器组成及结构

## <span id="page-4-0"></span>2.1仪器组成

荧光恒温扩增仪由电子部件、光学部件、机械部件组成。

电子部件包括:主控电路板、光学模块、锂电池。

光学部件包括:光源、透镜、分色滤光片、带通滤光片、棱镜、荧光检测二极管。

电机械部件包括:加热模块组件、支架组件、光偶隔栅组件、滑动组件、 光学模组件、外 壳组件、电机组件。

## 2.2 仪器构造

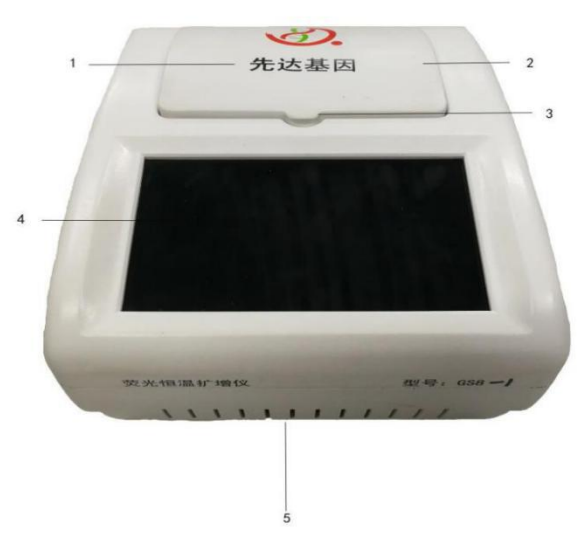

<span id="page-4-1"></span>图 1 仪器正面图

1、品牌标志 2、上盖 3、开盖口 4、显示屏 5、通风口

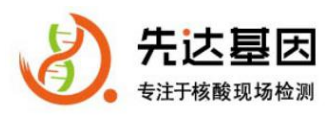

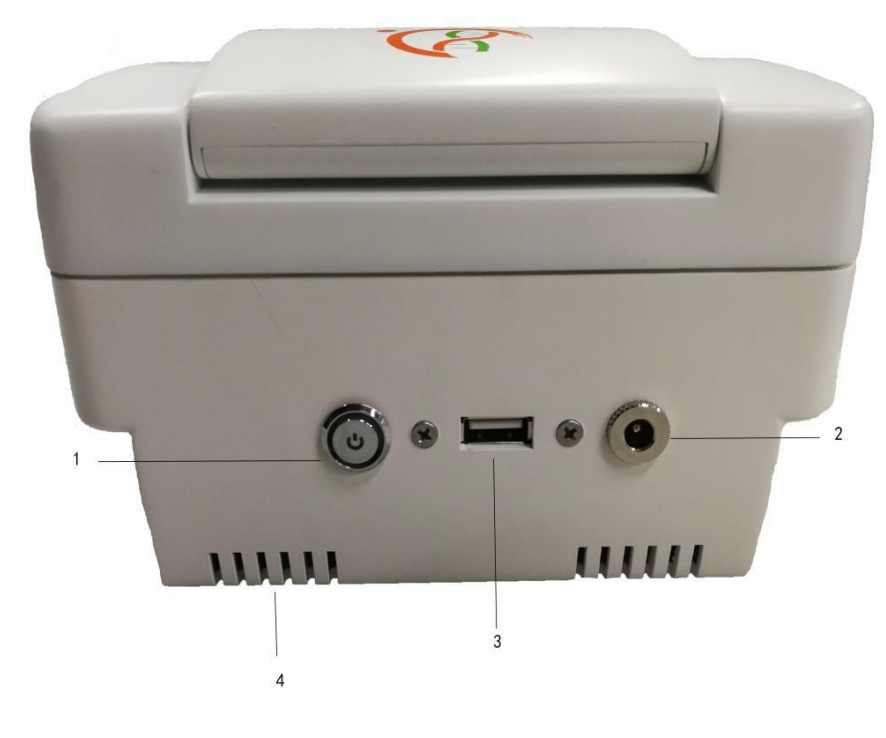

## 图 2 仪器背面图

1、电源按钮 2、电源线插口 3、USB 插口 4、 通风口

## 三 、技术参数

- 控温范围及精度: 室温--65℃; 精度±0.5℃
- 样品孔位: 8孔
- 温湿度范围: 20%-80%, 2℃-45℃
- 显示屏及光源: LCD 触控显示屏、LED 光源
- 荧光通道: FAM(470/520)
- 电压: 外接 DC12V、内置蓄电池供电
- 尺寸与净重: 185\*158\*110mm (长\*宽\*高); 净重<2kg
- 操控: PC 端及移动客户端
- 连接方式: WIFI、USB

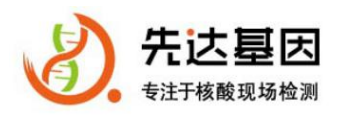

# <span id="page-6-0"></span>四、操作说明

## <span id="page-6-1"></span>4.1 任务编辑

接通恒温荧光检测仪电源和数据线,按下仪器背面的电源开关,仪器屏幕会显示初始化界面, 然后进入主界面,点击界面左下方"编辑"按钮进入编辑界面,如图 3 所示。选中名称即可进 行自定义命名,如图 4 所示;

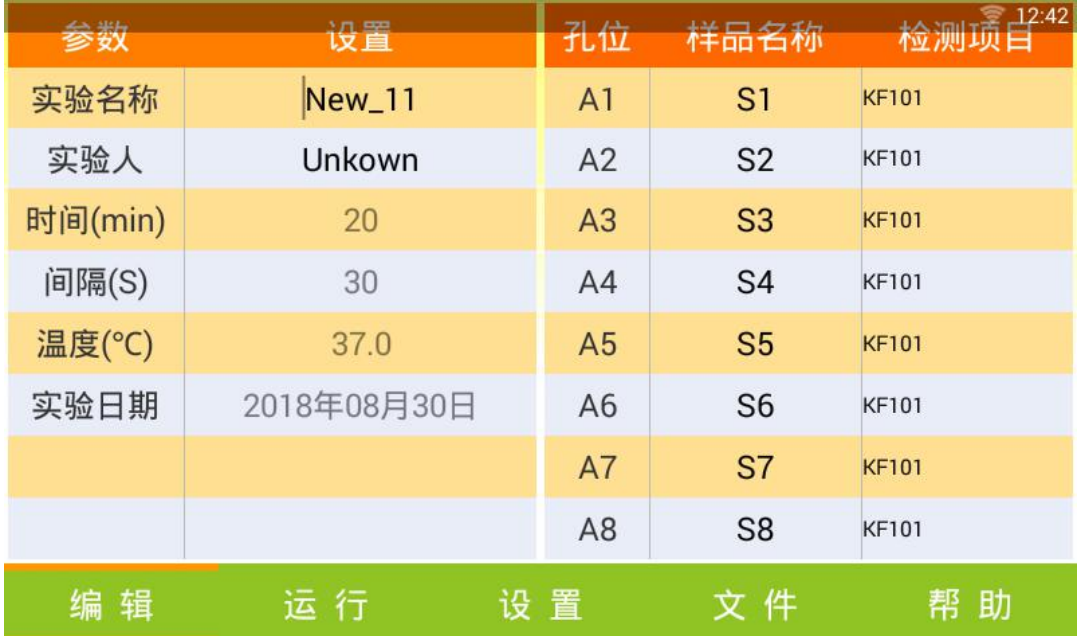

## 图 3 编辑界面

| <b>NOTE</b><br>参数        | 设置             |               |                       | 孔位             | 样品名称                  | 检测项目                                   |
|--------------------------|----------------|---------------|-----------------------|----------------|-----------------------|----------------------------------------|
| 实验名称                     |                | <b>New_11</b> |                       | A <sub>1</sub> | S <sub>1</sub>        | <b>KF101</b>                           |
| 实验人                      | Unkown         |               |                       | A2             | S <sub>2</sub>        | <b>KF101</b>                           |
| 时间(min)                  | 20             |               |                       | A3             | S <sub>3</sub>        | <b>KF101</b>                           |
| 间隔(S)                    |                | 30            |                       | A4             | S <sub>4</sub>        | <b>KF101</b>                           |
| du                       | ☺<br>拼         |               | 英-                    |                | <i></i>               | $\vert \textbf{v} \vert$<br>$\sqrt{2}$ |
| $\hat{\mathbf{z}}$       | @/             |               | $\overline{2}$<br>abc |                | $\overline{3}$<br>def | $\mathbf{x}$                           |
| ×,                       | ghi            |               | 5<br>jkl              |                | 6<br>mno              | $\leftarrow$                           |
| $\overline{\mathcal{E}}$ | pgr            |               | 8<br>tuv              |                | $w^9$                 |                                        |
|                          | 中<br>abc<br>En |               | $\Omega$              |                | 符号                    | 123                                    |

图 4 自定义命名

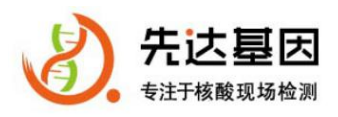

荧光恒温扩增仪 GS8 用户手册

## <span id="page-7-0"></span>4.2 任务运行

点击界面下方"运行"按钮进入运行界面,点击"开始"任务开始运行, 样品进入检测 状态即可查看结果数据。如图 5 所示

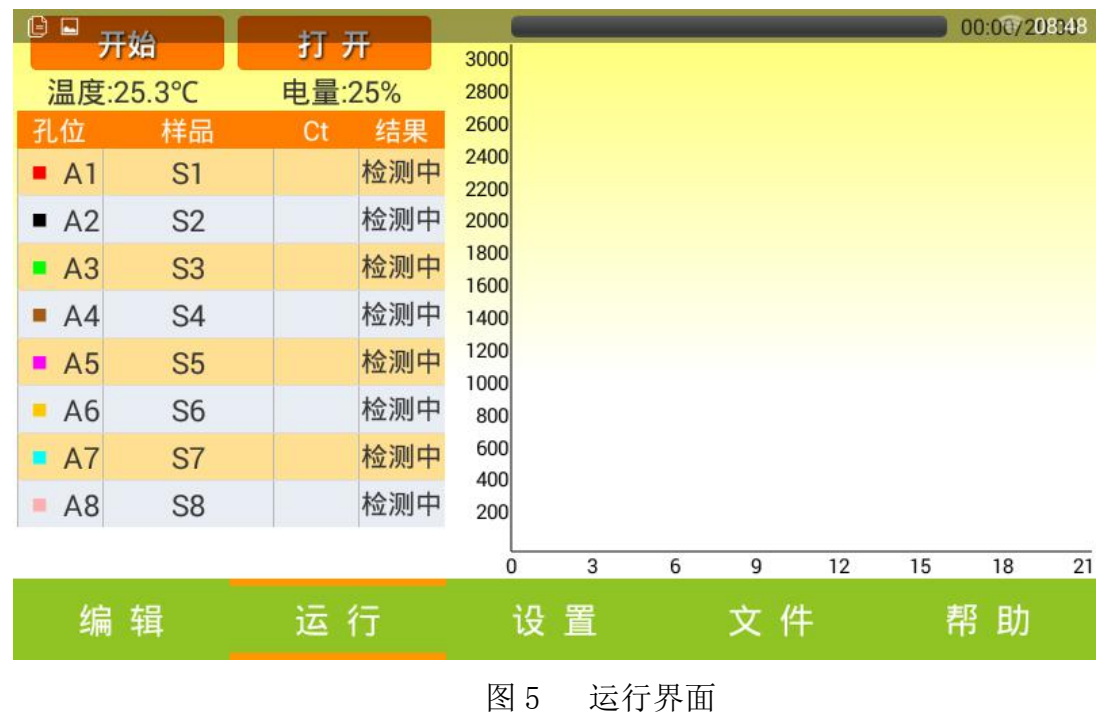

## <span id="page-7-1"></span>**4.3** 任务设置

点击界面下方"设置"按钮后,进入设置界面,用户可自定义编辑登录名称和密码;WIFI 状态"红色"即未连接无线网络, WIFI 状态"绿色"即已连接无线网络。如图 6 所示

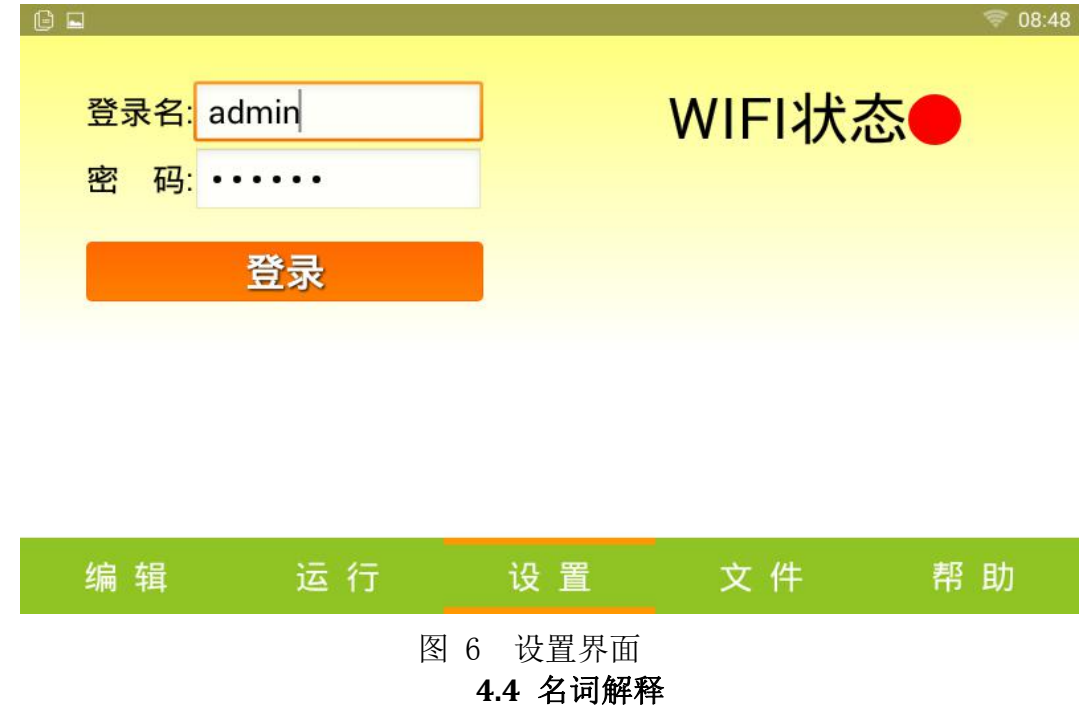

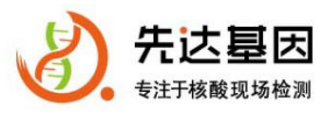

- 反应时间: 即设定样品反应时间参数
- 扫描间隔: 即设定间隔扫描时间
- 实验名称: 即设定本次实验的名称
- 实验人: 即设定实验人名称
- 孔位: 即样品座孔位位置
- 样品名称: 即本次样品具体名称
- 检测项目: 即本次样品检测项目名称
- 进度条: 即当前实验进度
- 时间: 即当前实验设定时间
- 温度: 即当前实验温度
- 电量: 即当前仪器电量参数

#### <span id="page-8-0"></span>**4.5** 运行结束

仪器完成设置参数后,反应完成,仪器自动结束运行。

## 4.6 结果判读

详细结果查看界面由荧光曲线和结果列表两部分组成: 荧光曲线图以荧光值变化曲线的 形式显示检测荧光曲线,可以通过勾选/取消勾选查看指定样品曲线;结果列表显示各反应的 检测指标名称和检测结果,检测结果以"阳性"或"阴性"的形式展示。如下图 7 所示

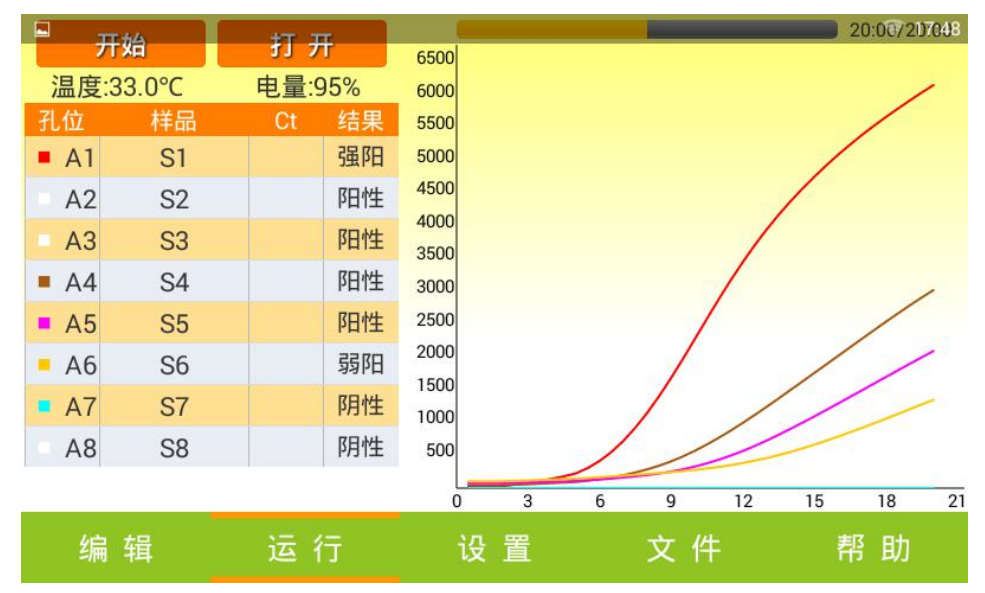

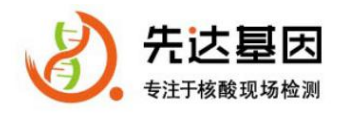

## 图 7 结果判读

## <span id="page-9-0"></span>**4.7** 数据导出、删除和清空

#### **4.7.1** 导出

点击"文件"按钮进入文件界面,如图 8 所示,界面左侧即为新建任务文件保存名称,将 U 盘插入仪器后方 USB 插口, 选择文件名称, 点击"导出到 U 盘"即可。

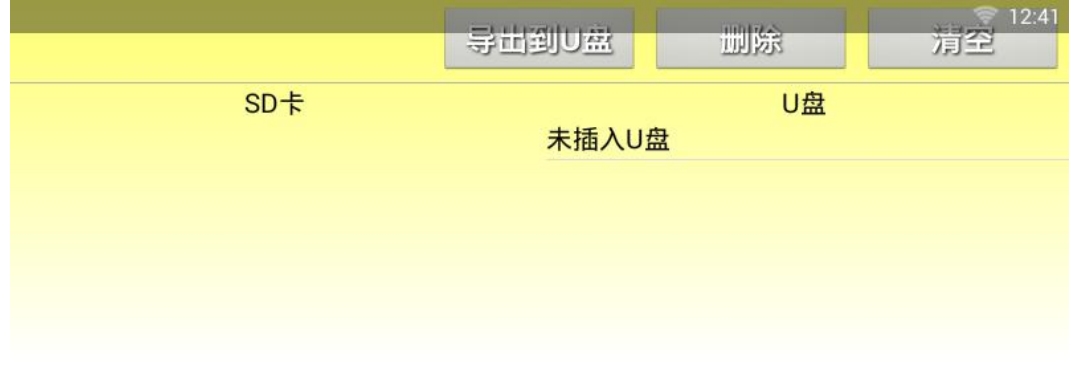

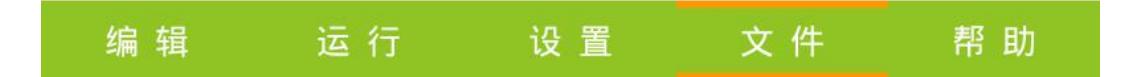

图8 文件界面

#### **4.7.2** 删除

点击实验数据文件名称,该数据文件显示为选中状态,实验文件选中后可 以进行删除, 点击"删除"按钮从仪器内删除该数据文件。

#### **4.7.3** 清空

点击"清空"按钮,从仪器内清空所有数据文件。

## 五、简单故障排除

- 仪器故障时,请先点击"帮助"按钮联系厂家。
- 没电源时,请先查看电源适配器是否正确连接,电源开关是否已处于开启状态。
- 使用 PC 机软件时,通讯状态显示为失败,先检查是否正确选择了正确连接口

荧光恒温扩增仪 GS8 用户手册

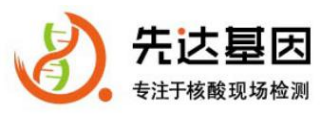

和网络,再确认仪器是否处于上电状态,通讯线缆是否连接。

应定期打开仪器紫光灯,对仪器进行杀菌处理,排除安全隐患。

## 六、产品的维护和保养方法

- 防静电:仪器应远离强电磁场干扰源,应防止静电干扰。
- 防灰尘: 仪器的存放环境应保持干净无尘, 如长时间不用, 应该盖上防尘布。
- 防潮湿:仪器的存放环境应保持干燥。
- 制定严格的定期维护保养制度,保证仪器设备正常运转。

## 七、注意事项

- 本仪器通常应使用随机附带的电源线。如果电源线破损,必须更换不许修理。 更换时必须用相同类型和规格的电源线代替。本仪器使用时电源线上不要压 任何东西。不要将电源线置于人员走动的地方。
- 长时间不使用本仪器时,应拔下电源插头,并用软布或塑料纸覆盖仪器以防 止灰尘进入。
- 操作人员不得擅自打开仪器。更换元件或进行机内调节必须由持证的专业维 护人员完成。不要在连接上电源线的情况下更换元件。
- 本仪器应安放时湿度较低、灰尘较少并远离水源(如靠近水池、水管等)的 地方,室内应通风良好,无腐蚀性气体或强磁场干扰。不要将仪器安放在潮 湿的或灰尘较多的地方。
- 本仪器上的开口都是为了通风而设,为了避免温度过热,一定不要阻塞或覆 盖这些通风孔。
- 单台仪器使用时,仪器两侧的通风孔与最近物体的距离应不小于 5cm。多台仪 器同时使用时,各台仪器之间的距离应不小于 10cm。另外不要在松软的表面 上使用仪器,否则可能会阻塞仪器底部的通风孔。温度过高会影响仪器的性能 或引起故障。
- 不要在阳光直射的地方使用本仪器,并要远离暖气、炉子以及其它一切热源。
- 在下列情况下,应立即将仪器的电源插头从电源插座上拔掉,并与供应商联 系或请合格的维修人员进行处理:

①有液体洒落进仪器内;

②仪器经雨淋或水浇;

③仪器工作不正常,特别是有任何不正常的声音或气味出现;

④仪器掉落或外壳受损;

<span id="page-10-0"></span>⑤仪器功能有明显异常。